## VBA-Objekte PPT-Folien als Bilder exportieren

Autor & Copyright: Dipl.-Ing. Harald Nahrstedt Version: 2016 / 2019 / 2021 / 365 Erstellungsdatum: 1.03.2024 Überarbeitung: Beschreibung:

In diesem Beispiel werden Folien aus der PPT-Anwendung heraus in eine Worddokument exportiert und als PNG-Dateien in einen Ordner gespeichert.

Anwendungs-Dateien:

## 1 PPT-Folien in ein Worddokument exportieren

Die folgende Prozedur überträgt die Folien einer PPT-Präsentation über die Zwischenablage in ein Worddokument. Im VBA-Editor der PPT-Präsentation wird unter *Extras / Verweise* die *Microsoft Word 16.0 Object Library* für eine frühe Bindung ausgewählt. Ein eingefügtes Modul erhält die folgende Prozedur.

*Codeliste 1. Export der Folien als Bilddateien in ein Worddokument*

```
Sub FolienToWord()
    Dim objSld As PowerPoint.Slide
    Dim objWrd As Word.Application
    Dim objDoc As Word.Document
    Dim rngTmp As Word.Range
    Set objWrd = New Word.Application
    objWrd.Visible = True
   Set objDoc = objWrd.Documents.Add
    objDoc.Activate
    Set rngTmp = objDoc.Range
    For Each objSld In ActivePresentation.Slides
       objSld.Copy
       rngTmp.PasteSpecial datatype:=4 '14 umgekehrt
    Next
    Set objDoc = Nothing
    Set objWrd = Nothing
End Sub
```
Nach der Ausführung befinden sich die Bildelemente in Folge im Dokument (Bild 1).

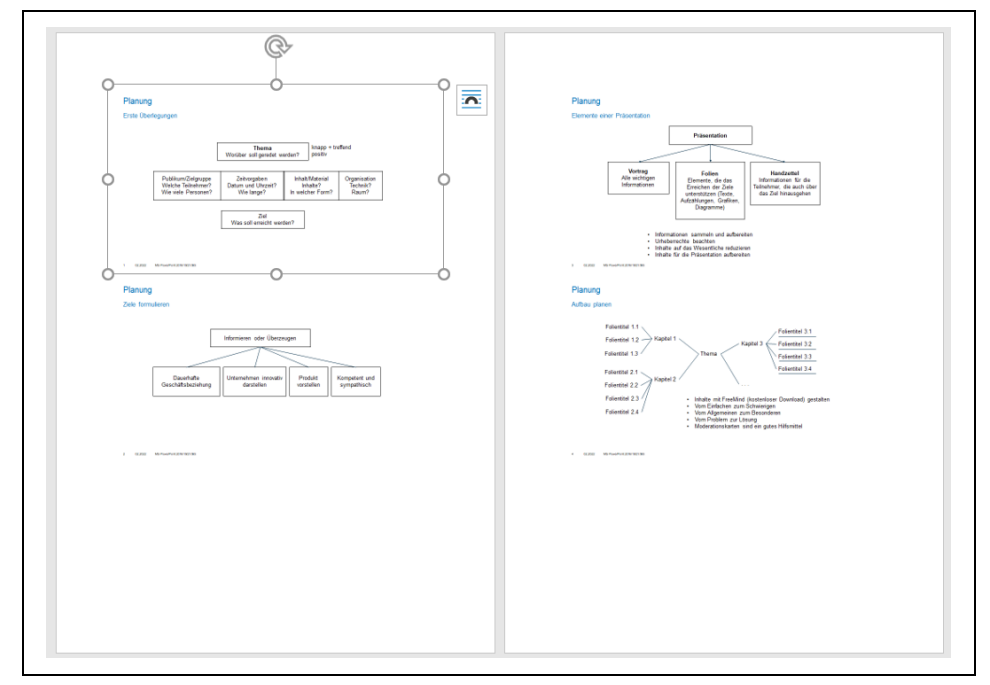

*Bild 1. Darstellung der Folien als Bildelemente*

## 2 | PPT-Folien als Bilder exportieren

Zur Darstellung in umgekehrter Reihenfolge muss Datatype:=14 angegeben werden.

## 2 Folien als Bilder in einen Ordner exportieren

Mit der Export-Methode des Slide-Objekts können Folien als Bilddateien im PNG-, JPG- oder BMP-Format erstellt werden. Außerdem kann beim Export das Bildformat verändert werden. Der Defaultwert von 1280 x 720 Pixel kann durch Faktoren wie  $0.5$  (= 50%) umgestellt werden.

*Codeliste 2. Export der Folien als Bilddateien in einem vorgegebenen Ordner*

```
Sub FolienExport()
  Dim objSld As PowerPoint.Slide<br>Dim sTyp As String
  Dim sTyp
   Dim sNam As String
   Dim sOrd As String
 Dim iFol As Integer
 Dim iWidth As Integer
   Dim iHeight As Integer
   sOrd = "C:\Temp\Folie"
   sType = "png" 'oder jog, bmp ...iWidth = 1280 * 0.5iHeight = 720 * 0.5 For iFol = 1 To ActivePresentation.Slides.Count
       Set objSld = ActivePresentation.Slides(iFol)
       sNam = sOrd & Trim(Str(iFol)) & "." & sTyp
       objSld.Export sNam, sTyp, _
          ScaleWidth:=iWidth, ScaleHeight:=iHeight
   Next
End Sub
```
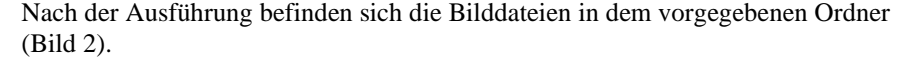

| $\equiv$               | Folie1.png                | 7 KB         | PNG-Datei        |
|------------------------|---------------------------|--------------|------------------|
| $\boxed{\blacksquare}$ | Folie2.png                | 7 KB         | PNG-Datei        |
|                        | <sup>■</sup> Folie3.png   | <b>10 KB</b> | PNG-Datei        |
|                        | Folie4.png                | <b>10 KB</b> | PNG-Datei        |
|                        | $\blacksquare$ Folie5.png | 6 KB         | PNG-Datei        |
|                        | Folie6.png                | 8 KB         | PNG-Datei        |
|                        | <sup>■</sup> Folie7.png   | <b>11 KB</b> | PNG-Datei        |
|                        | <sup>同</sup> Folie8.png   | <b>20 KB</b> | PNG-Datei        |
|                        | Folie9.png                | <b>10 KB</b> | PNG-Datei        |
|                        | 国 Folie10.png             | 9 KB         | PNG-Datei        |
|                        | Folie11.png               | 34 KB        | <b>PNG-Datei</b> |
|                        | e Folie12.png             | <b>22 KB</b> | PNG-Datei        |
|                        | 目 Folie13.png             | 40 KB        | PNG-Datei        |
| $\boxed{\blacksquare}$ | Folie14.png               | <b>22 KB</b> | PNG-Datei        |
|                        |                           |              |                  |

*Bild 2. Exportierte Folien*